## 上海市でのオンライン臨時宿泊登記方法 (上海市出入境管理局のWeChat公式アカウントより抜粋)

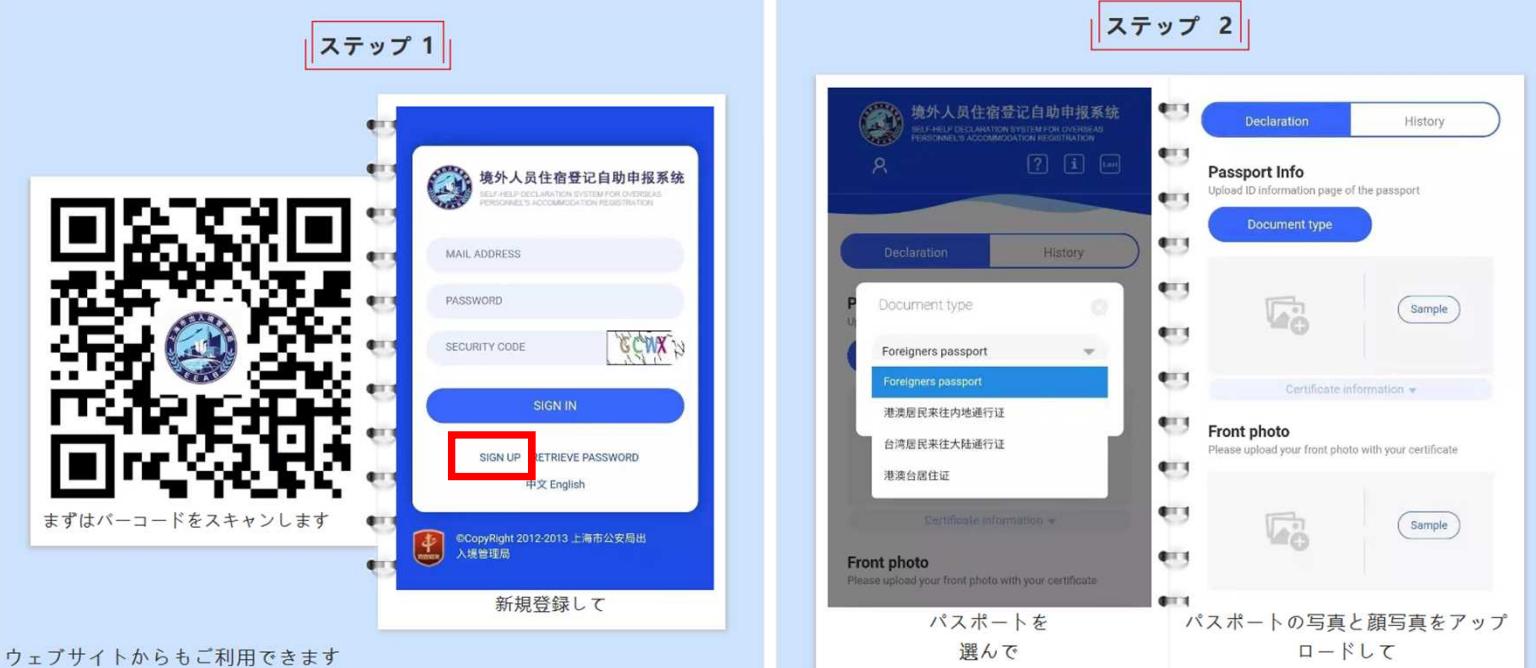

https://crjzndg.gaj.sh.gov.cn/24hr

●QRコードをスキャンするか, https://crjzndg.gaj.sh.gov.cn/24hrを開く

●臨時宿泊登記を受け取るメールアドレスを入力

●パスワードを設置

●表示されているセキュリティコードを入力

(所要時間1~2分)

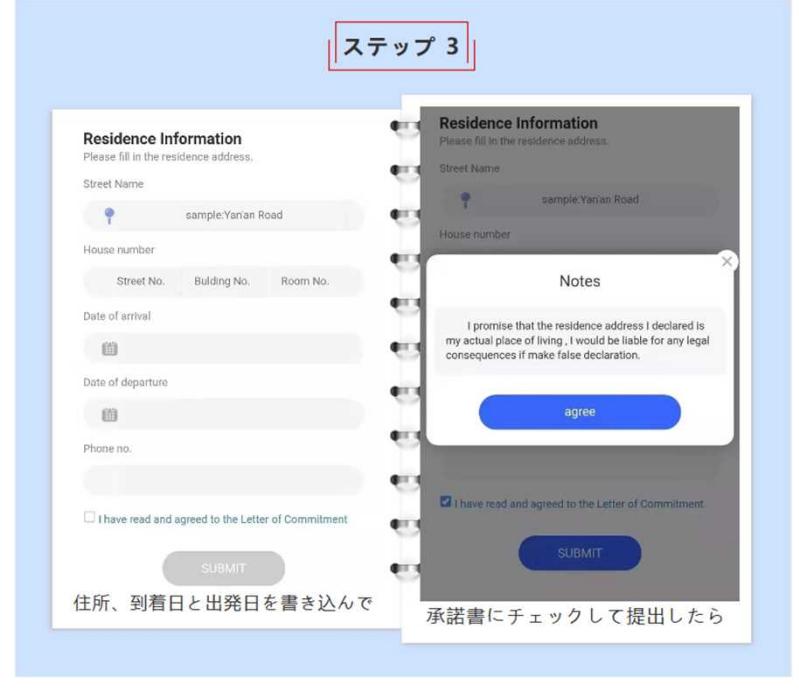

●表示にしたがって、中国国内での住所,中国入国日,出 国予定日,携帯番号等を入力

●表示にしたがって、パスポートと顔写真データを登録 (所要時間2~3分)

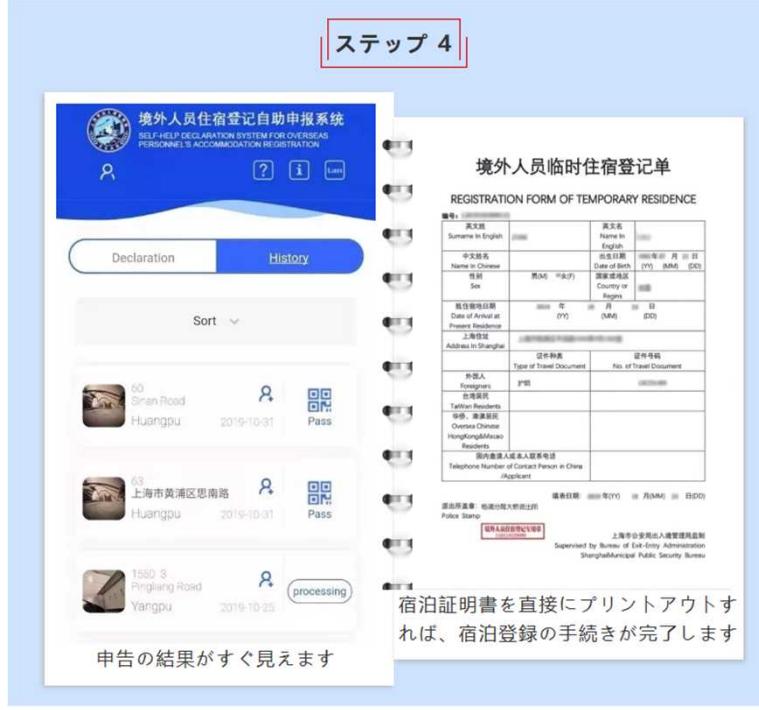

●問題がなければ,臨時宿泊登記が完了した旨のメー ルが送付されてくる(所要時間数分~2日と差がある)

●URLから登録画面を開き, 内容を確認

(所要時間2~3分)